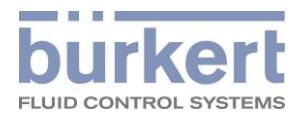

# **CANopen** Netzwerkkonfiguration

Einbindung von Bürkert-Geräten in CANopen-Netzwerke

Bedienungsanleitung **Software** 

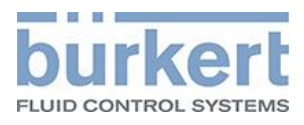

# **Inhalt**

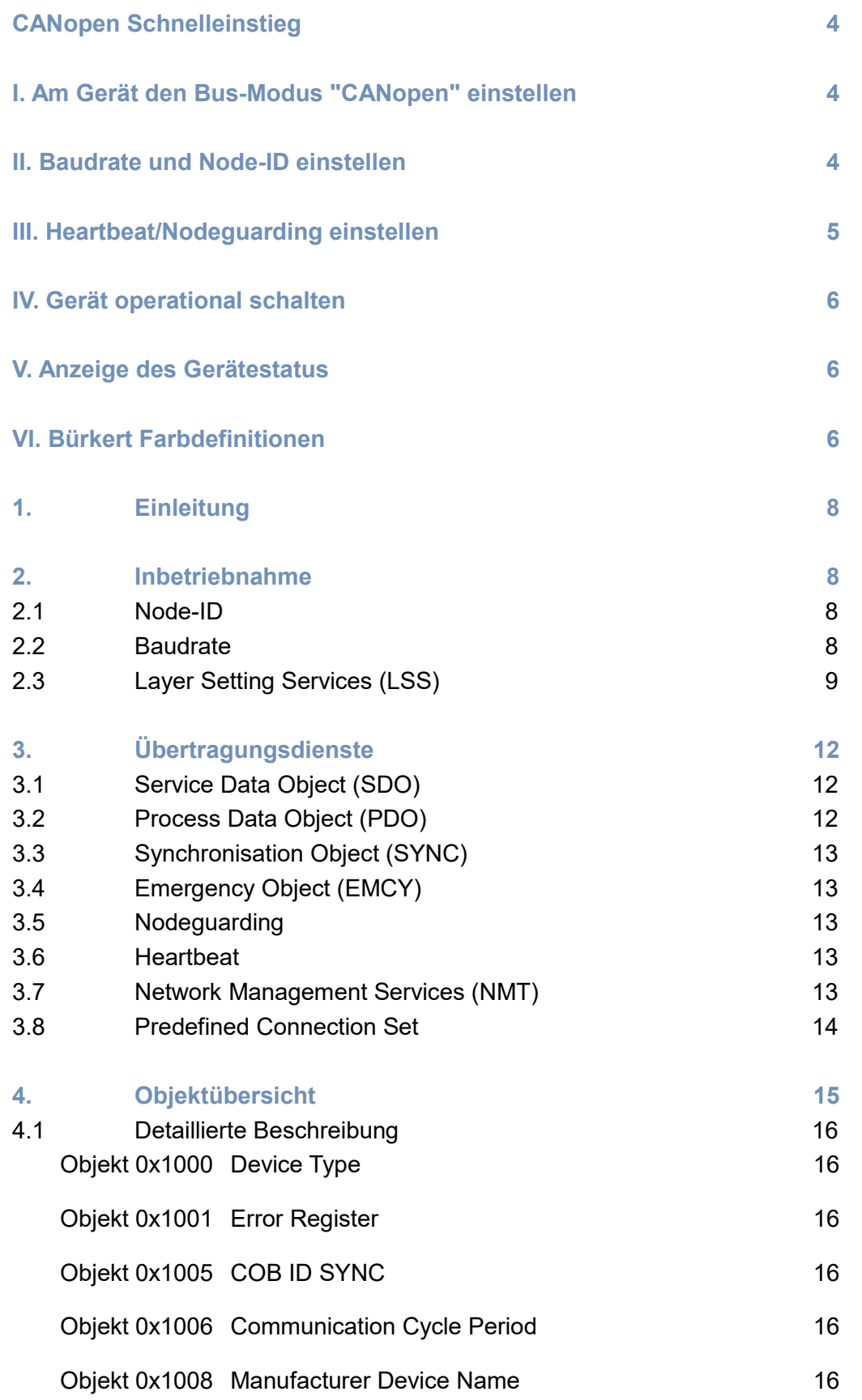

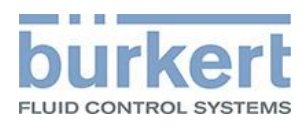

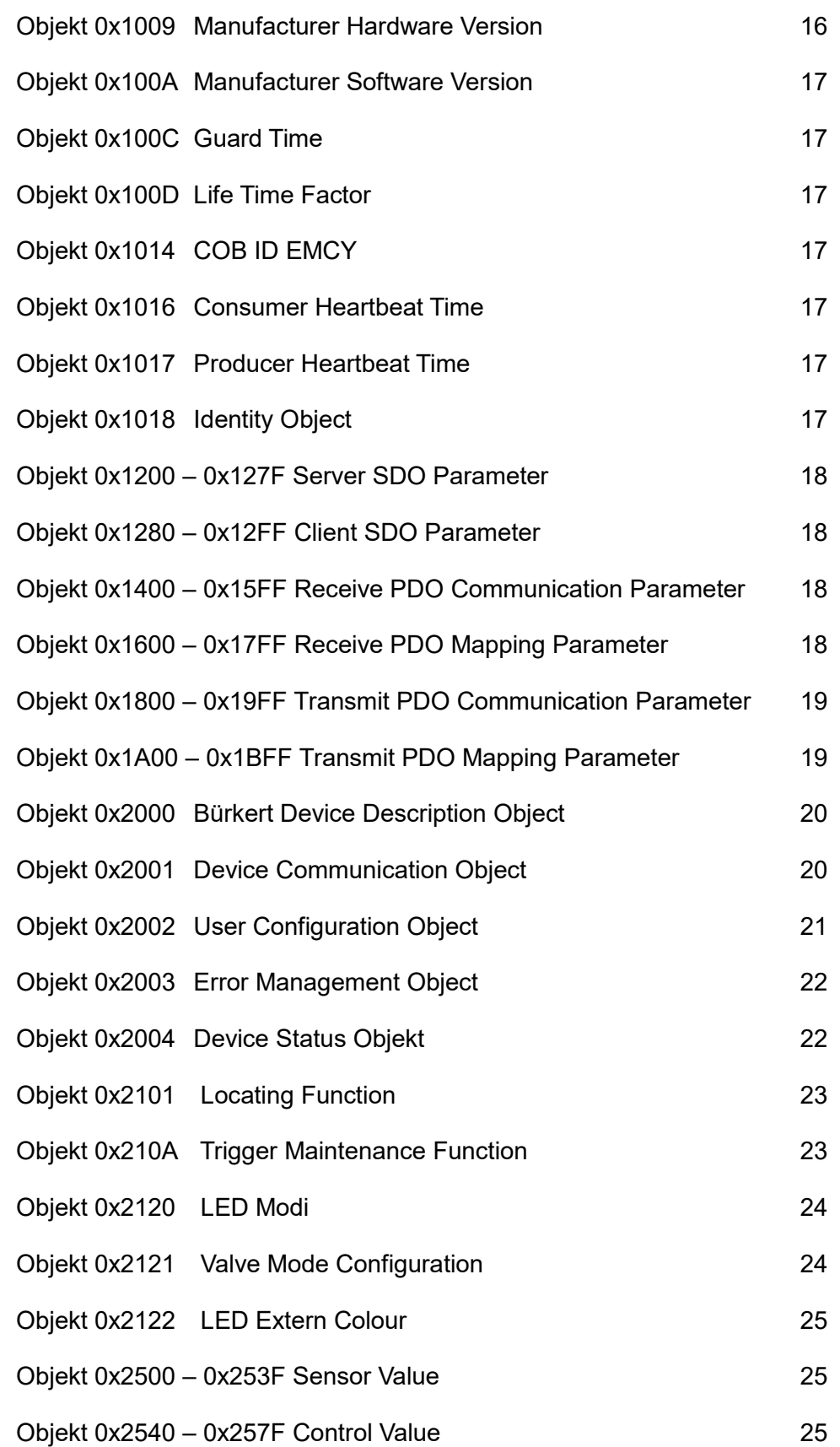

© Bürkert Werke GmbH, 2016 – 2021, Operating Instructions 2101/05\_DEde 00810561 / Original DE

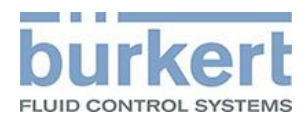

# <span id="page-3-0"></span>**CANopen Schnelleinstieg**

In diesem Kapitel sind in Kurzform die Arbeitsschritte beschrieben, um ein CANopen-Gerät zu verbinden und in Betrieb zu nehmen.

Detaillierte Informationen finden Sie in der nachfolgenden ausführlichen Beschreibung.

# <span id="page-3-1"></span>**I. Am Gerät den Bus-Modus "CANopen" einstellen**

Um ein Bürkert-Gerät in einem CANopen-Netzwerk zu betreiben, muss der Bus-Modus von der Standardeinstellung "büS" auf "CANopen" geändert werden.

Für die Einstellung gibt es je nach Gerät unterschiedliche Möglichkeiten:

- A. Bei Geräten, die einen DIP-Schalter zum Umstellen des Bus-Modus besitzen, den Schalter auf CANopen stellen. Die Beschreibung dazu finden Sie in der jeweiligen Bedienungsanleitung.
- B. Bei Geräten mit Display, den Bus-Modus am Display einstellen. Zur Einstellung mit der linken Navigationstaste in den Konfigurationsbereich wechseln und "Allgemeine Einstellungen" wählen.

Einstellung im Menü: "> "Parameter" "> "büS" "> "Erweitert" "> "Bus-Modus" **CANopen".** 

C. Bei Geräten ohne DIP-Schalter und ohne Display, den Bus-Modus mit der Software Bürkert Communicator einstellen.

Zur Einstellung "Allgemeine Einstellungen" wählen.

Einstellung im Menü: "> "Parameter" "> "büS" "> "Erweitert" "> "Bus-Modus" **Example 1** "CANopen".

# <span id="page-3-2"></span>**II. Baudrate und Node-ID einstellen**

Nach Auswahl des Bus-Modus "CANopen" muss für das Gerät noch die Baudrate gewählt und die Node-ID eingegeben werden.

### **Wichtiger Hinweis:**

- Jedes Gerät im Netzwerk hat eine eigene, einmalige Node-ID.
- Die Baudrate ist für alle Geräte im Netzwerk identisch.

Für die Einstellung gibt es je nach Gerät unterschiedliche Möglichkeiten:

A. Bei Geräten mit DIP-Schaltern ist die Einstellung der Baudrate und Node-ID in der jeweiligen Bedienungsanleitung beschrieben.

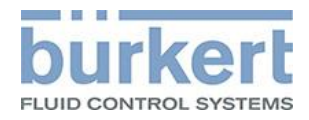

B. Bei Geräten mit Display, die Baudrate und Node-ID am Display einstellen. Zur Einstellung mit der linken Navigationstaste in den Konfigurationsbereich wechseln und "Allgemeine Einstellungen" wählen.

Einstellung im Menü: "> "Parameter" "> "büS" "> "Erweitert"

- Baudrate" Baudrate wählen
- While Thus-Adresse" Node-ID eingeben

**Automatische Vergabe der Node-ID:** Wenn das Gerät noch keine Node-ID besitzt und im büS-Modus gestartet wird, erfolgt die Vergabe der Node-ID automatisch. Nach dem Umschalten von büS nach CANopen bleibt die Node-ID erhalten. Die für die nächsten Schritte erforderliche Node-ID können Sie im Menü "büS-Adresse" nachschauen.

C. Bei Geräten ohne DIP-Schalter und ohne Display, die Baudrate und Node-ID mit der Software Bürkert Communicator einstellen.

Zur Einstellung im Bürkert-Communicator "Allgemeine Einstellungen" wählen.

- Einstellung im Menü: "> "Parameter" "> "büS" > "Erweitert"
- Baudrate" Baudrate wählen
- **WEB** "büS-Adresse" Node-ID eingeben

**Automatische Vergabe der Node-ID:** Wenn das Gerät noch keine Node-ID besitzt und im büS-Modus gestartet wird, erfolgt die Vergabe der Node-ID automatisch. Nach dem Umschalten von büS nach CANopen bleibt die Node-ID erhalten. Die für die nächsten Schritte erforderliche Node-ID können Sie im Menü "büS-Adresse" nachschauen.

**Hinweis:** Die Einstellung kann auch mit dem Layer Setting Service erfolgen. Die Beschreibung dazu finden Sie im nachfolgenden Kapitel "2.3 Layer Setting Services (LSS).

# <span id="page-4-0"></span>**III. Heartbeat/Nodeguarding einstellen**

Bürkert-Geräte senden standardmäßig Heartbeat-Nachrichten.

Die Heartbeat-Zeit beträgt standardmäßig 500 ms. Wenn die Heartbeat-Zeit geändert werden soll, muss sie in ms als SDO in das Objekt 0x1017 eingetragen werden.

Bei Geräten die Nodeguarding unterstützen, kann dieses anstatt Heartbeat verwendet werden. Bei Nodeguarding die jeweiligen Objekte 0x100C und 0x100D konfigurieren.

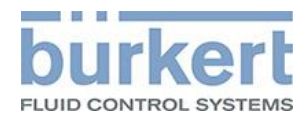

# <span id="page-5-0"></span>**IV. Gerät operational schalten**

Im CANopen-Modus startet das Gerät im Zustand "Pre-Operational". In diesem Modus ist azyklische Kommunikation, nicht aber zyklische Kommunikation möglich. Um das Gerät in den Zustand "Operational" zu schalten, muss folgende Nachricht gesendet werden:

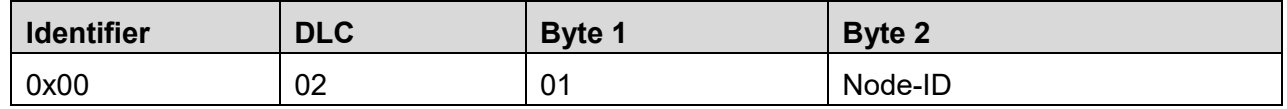

<span id="page-5-1"></span>Bedeutung Node-ID: eindeutige Geräteadresse im CANopen-Netzwerk.

## **V. Anzeige des Gerätestatus**

Im NAMUR-Modus leuchtet die Status-LED gemäß NAMUR NE 107, in der für den Gerätestatus festgelegten Farbe. Der Gerätestatus richtet sich nach dem Ereignis mit der höchsten Priorität.

#### **Gerätestatus im NAMUR-Modus:**

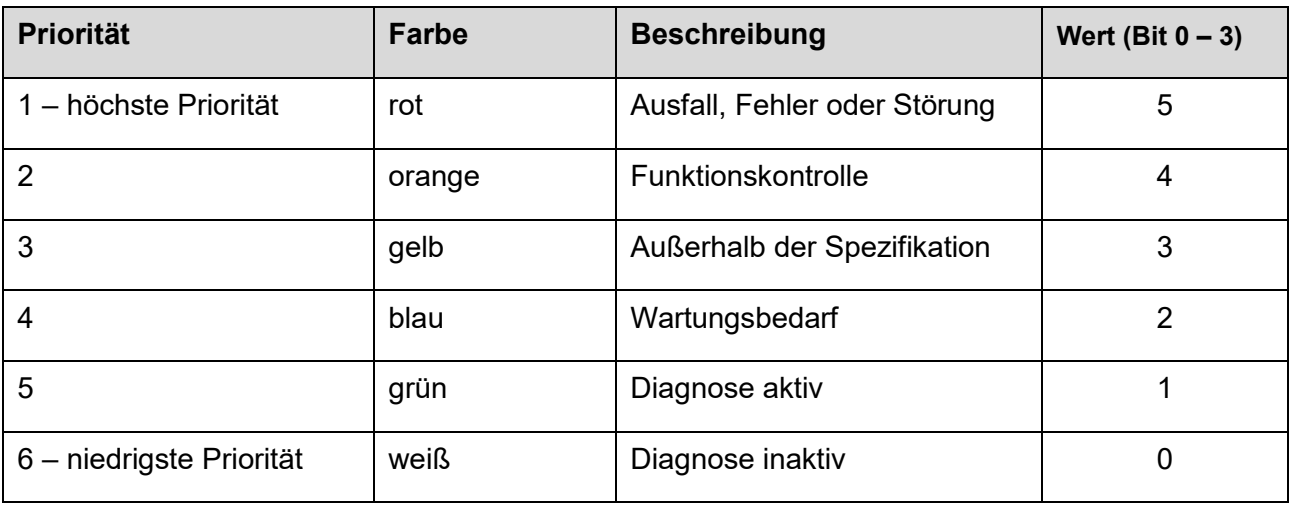

# <span id="page-5-2"></span>**VI. Bürkert Farbdefinitionen**

#### **A. Vordefinierte Farben**

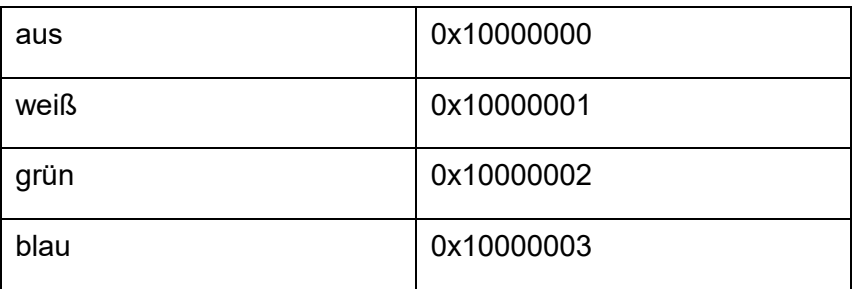

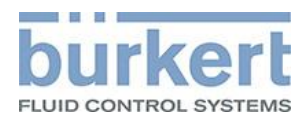

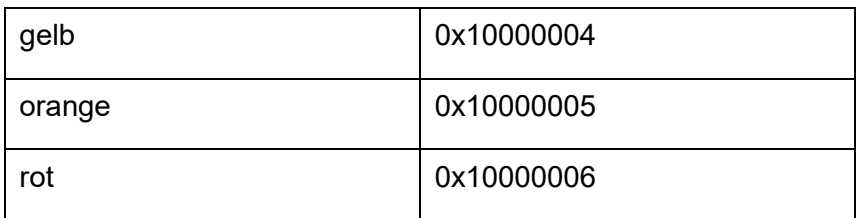

#### **B. Benutzerdefinierte Farben**

Ein RGB-Code kann als 0x00BBBGGRR eingestellt werden, wobei BB=blau, GG=grün und RR=rot, jeweils 0…255 (0x00…0xFF).

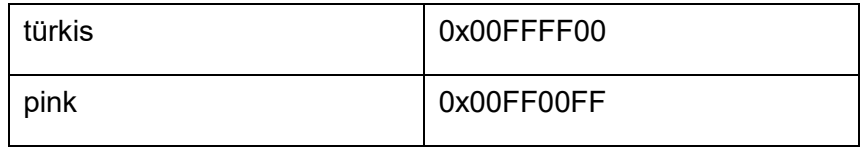

Hinweis: Einige Geräte unterstützen nur 0 und 255 für die blaue Farbe.

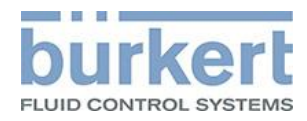

# <span id="page-7-0"></span>1. Einleitung

Bürkert-CANopen-Geräte entsprechen dem CANopen-Standard gemäß den Standards:

- CiA Draft Standard 301; Application Layer and Communication Profile
- CiA Draft Standard Proposal 305; Layer setting services (LSS) and protocols

# <span id="page-7-1"></span>2. Inbetriebnahme

# <span id="page-7-2"></span>**2.1 Node-ID**

In einem CANopen-Netzwerk muss jedes Gerät eine einmalige Node-ID besitzen. Diese ist im Device Communication Object (0x2001) im Subindex 0x02 abgespeichert und kann darüber auch verändert werden.

Zusätzlich bietet CANopen auch noch die Möglichkeit die Node-ID über die sogenannten Layer Setting Services (LSS) zu verändern (s. [Layer Setting Services \(LSS\)\)](#page-8-0).

# <span id="page-7-3"></span>**2.2 Baudrate**

Die Baudrate beschreibt die Übertragungsrate in einem CANopen-Netzwerk.

Bürkert-Geräte unterstützen folgende Baudraten:

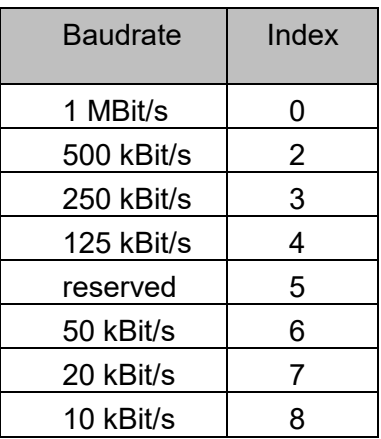

Standardmäßig beträgt die Baudrate bei Bürkert Geräten 500 kbit/s. Gespeichert ist sie, ebenso wie die Node-ID, im Device Communication Object (0x2001) jedoch im Subindex 0x01.

Wie bei der Node-ID bietet CANopen auch für die Baudrate die Möglichkeit sie über LSS zu ändern (s. [Layer Setting Services \(LSS\)\)](#page-8-0).

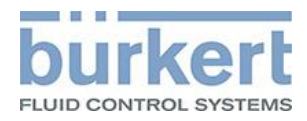

# <span id="page-8-0"></span>**2.3 Layer Setting Services (LSS)**

Voraussetzungen für die Verbindung von CANopen-Geräten zu einem Netzwerk:

- Alle Geräte müssen dieselbe Baudrate verwenden,
- Die Node-ID eines Geräts muss einmalig sein.

Wenn die manuelle Einstellung am Gerät nicht möglich ist, kann sie über die Layer Setting Services (LSS) vorgenommen werden.

Um den Layer Settings Service zu nutzen, darf sich **nur** das zu konfigurierende Gerät im Netzwerk befinden, da für die Kommunikation immer die COB-IDs 0x7E5 (Request) und 0x7E4 (Response) verwendet werden. Eine LSS-Nachricht enthält immer 8 Datenbyte. Ungenutzte Byte sind mit 0 zu initialisieren.

Die Antworten des Geräts enthalten entweder eine Erfolgsmeldung oder eine Fehlermeldung. Die Fehlermeldung besteht aus einem Error-Code der den Fehler darstellt und einer Error-Extension, die spezifische Informationen über den Fehler liefert.

#### Beispiel zur Konfiguration über LSS:

1. Geräte mit dem "Switch Mode Global" Service in den Konfigurationsmodus versetzen, dabei werden alle Geräte in den Konfigurationsmodus versetzt:

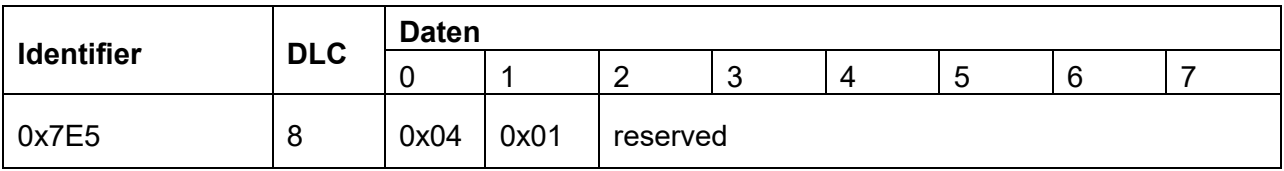

2. Dem Gerät die neue Baudrate mit dem "Configure Bit Timing" Service übermitteln:

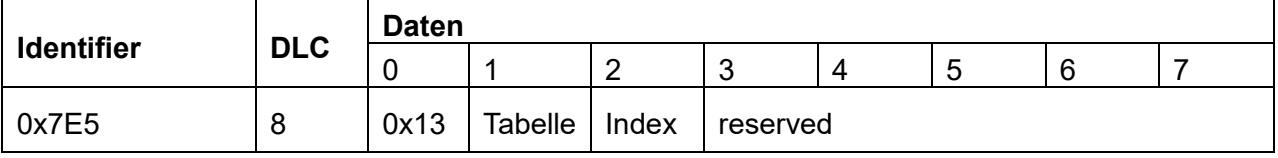

Bedeutung Tabelle: Gibt an, welche Baudratentabelle verwendet werden soll.

Bedeutung Index: Gibt den Index innerhalb der Baudratentabelle an.

0 ist die Baudratentabelle die nach CiA DSP-305 definiert ist:

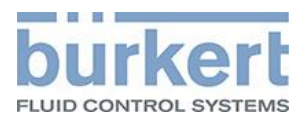

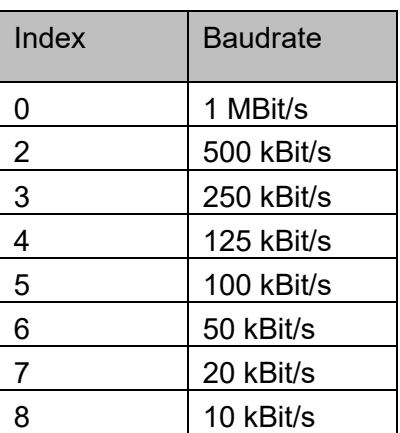

Die Antwort des Geräts auf "Configure Bit Timing":

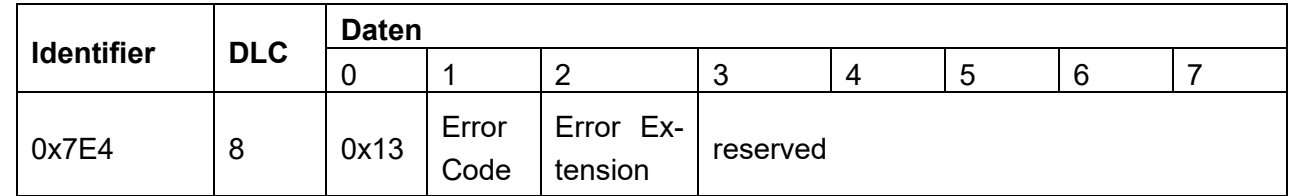

Bedeutung Error Code: Fehlercode:

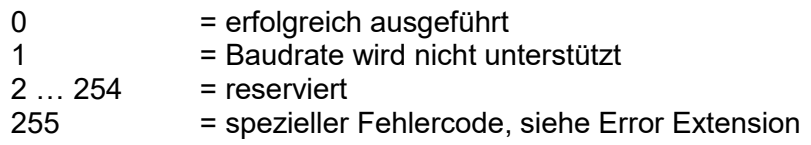

Bedeutung Error Extension: herstellerspezifischer Fehlercode (wenn Error Code = 255)

3. Antwortet das Gerät ohne Fehler, muss nun die Baudrate mit dem "Activate Bit Timing" Service aktiviert werden:

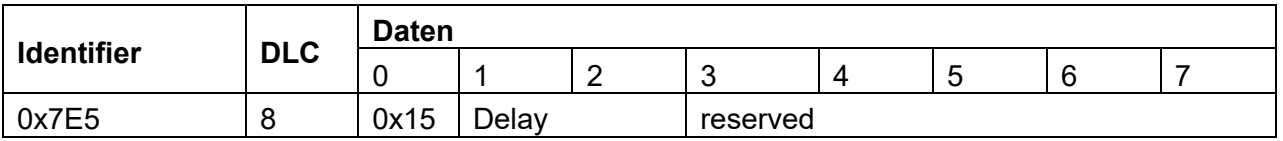

Bedeutung Delay: Relative Zeit bis zum Einschalten der neuen Baudrate in ms.

4. Dem Gerät die neue Node-ID mit dem "Configure Node-ID" Service übermitteln:

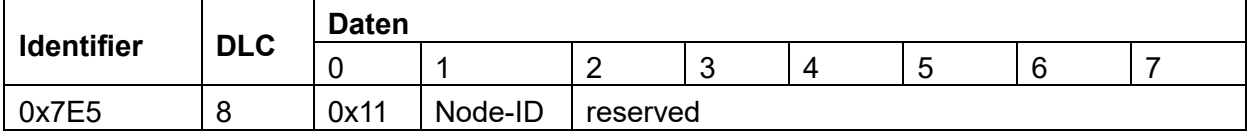

Bedeutung Node-ID: Neue Node-ID für das Gerät (nur Werte zwischen 1 und 127)

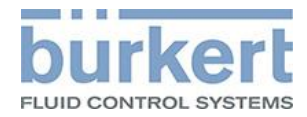

Die Antwort des Geräts auf "Configure Node-ID":

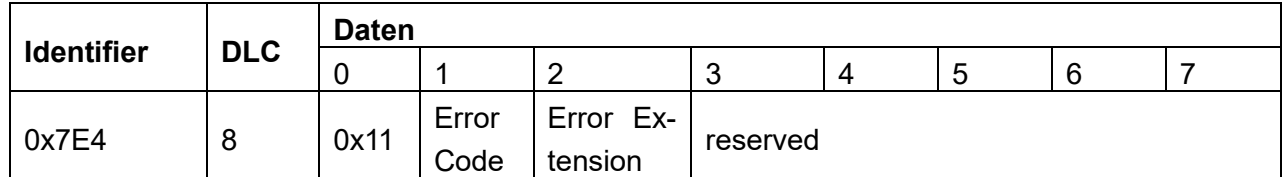

#### Error Code: Feh

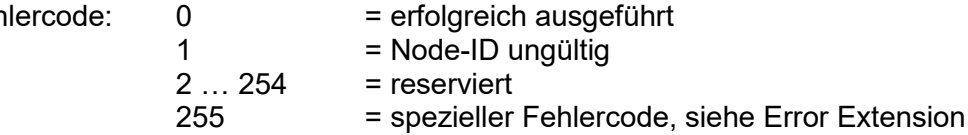

Error Extension: herstellerspezifischer Fehlercode (wenn Error Code = 255)

5. Die Geräte mit dem "Switch Mode Global" Service in den Operationsmodus bringen:

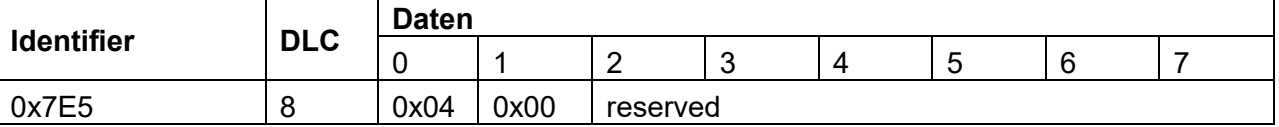

#### **Hinweis:**

Die Baudrate und die Node-ID können unabhängig voneinander geändert oder neu vergeben werden.

- Baudrate ändern: Dazu müssen die Schritte 1, 2, 3 und 5 ausgeführt werden.
- Neue Node-ID vergeben: Dazu müssen die Schritte 1, 4 und 5 ausgeführt werden.

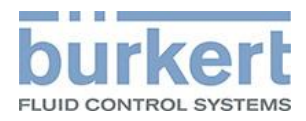

# <span id="page-11-0"></span>3. Übertragungsdienste

# <span id="page-11-1"></span>**3.1 Service Data Object (SDO)**

Azyklischer Datenverkehr wird mit Hilfe von SDOs (Service Data Object) realisiert. Der SDO Client sendet eine Anfrage (lesen oder schreiben) auf die der SDO Server eine Antwort (lesen oder schreiben) sendet.

#### Lesezugriff:

Die angeforderten Daten liegen auf den letzten 4 Byte der Nachricht. Im Falle eines Fehlers, enthält das erste Byte den Wert 0x80. Die letzten 4 Byte enthalten den Fehlercode

#### Schreibzugriff:

Wenn das erste Byte nicht den Wert 0x80 enthält, war der Zugriff erfolgreich. Andernfalls enthalten die letzten 4 Byte den Fehlercode.

Die Fehlerdefinition kann dem Standard 301 CiA Draft entnommen werden.

# <span id="page-11-2"></span>**3.2 Process Data Object (PDO)**

Prozessdaten werden zyklische mit Hilfe von PDOs (Process Data Object) übertragen. Ein PDO kann zwischen 1 Byte und 8 Byte Daten enthalten. Die Anordnung der Daten auf einem PDO wird durch das sogenannte "PDO mapping" beschrieben. Um ein PDO empfangen und interpretieren zu können, muss sowohl dessen COB-ID als auch das "PDO mapping" bekannt sein.

Asynchrone Übertragung:

Die Prozessdaten werden bei Änderung gesendet. Die kürzeste Zeit zwischen zwei Übertragungen wird durch die "Inhibit-Time" beschrieben, die längste durch die "Event-Time".

Synchrone Übertragung:

Der "Sync-Master" steuert die Prozessdatenübertragung. Durch den Empfang der Synchronisationsnachricht wird die Übertragung, bzw. der Empfang der Prozessdaten getriggert.

Das Predefined Connection Set sieht lediglich 4 transmit PDOs vor. Aus diesem Grund unterstützen einige Geräte sogenannte SAM MPDOs (Source Address Mode Multiplexed Prozess Data Object). Diese bieten den Vorteil bis zu 254 Prozesswerte mit nur einer COB-ID zu übertragen. Die PDO Scanner List beschreibt das "MPDO mapping".

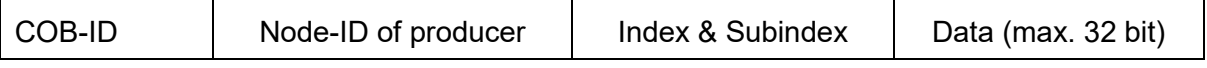

Für jedes Objekt aus der Object Scanner List wird jetzt der Subindex verändert und die neuen Daten mit demselben MPDO versendet. Der Vorteil dabei ist, dass im Vergleich zur Verwendung normaler PDOs nur ein Identifier für das MPDO benötigt wird.

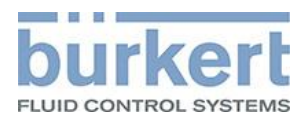

# <span id="page-12-0"></span>**3.3 Synchronisation Object (SYNC)**

Das SYNC-Telegramm ist ein periodisches Broadcast-Telegramm und ist ein Trigger für CANopen-Funktionen. Mit dem SYNC-Telegramm können Eingangsdaten synchronisiert übertragen und Ausgangsdaten systemweit gleichzeitig aktiviert werden.

# <span id="page-12-1"></span>**3.4 Emergency Object (EMCY)**

Im Fehlerfall sendet das betroffene Gerät eine "Emergency-Nachricht". Diese Nachricht **kann** von jedem Gerät im Netzwerk empfangen werden.

## <span id="page-12-2"></span>**3.5 Nodeguarding**

Beim Nodeguarding überwacht der Master die CANopen-Slaves indem er an jedem Slave zyklische Telegramme sendet. Auf das Nodeguarding-Telegramm muss jeder CANopen-Slave mit einem Status-Telegramm antworten.

Mittels Nodeguarding kann der Master den Ausfall eines CANopen-Slaves erkennen.

## <span id="page-12-3"></span>**3.6 Heartbeat**

Die Heartbeat-Überwachung entspricht Nodeguarding, wobei der CANopen-Master keine Anforderungstelegramme generiert. Das Heartbeat-Telegramm wird vom Slave selbstständig gesendet ("Producer-Heartbeat") und kann im Master ausgewertet werden ("Consumer Heartbeat").

# <span id="page-12-4"></span>**3.7 Network Management Services (NMT)**

Nach der erfolgreichen Initialisierung des Gerätes wird eine sogenannte "Boot-Up-Nachricht" gesendet. Das Gerät befindet sich nun im Betriebszustand "Pre-Operational" und ist bereit für den azyklischen Datenverkehr (SDO). Zyklische Daten (PDO) werden nicht übertragen.

Durch das NMT-Kommando "Operational" wird zusätzlich der zyklische Datenverkehr aktiviert.

Das NMT-Kommando "Reset Communication" wird die Kommunikation des Gerätes neu gestartet. "Reset Application" startet die Applikation sowie die Kommunikation neu.

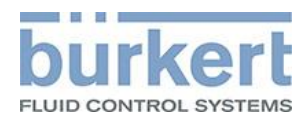

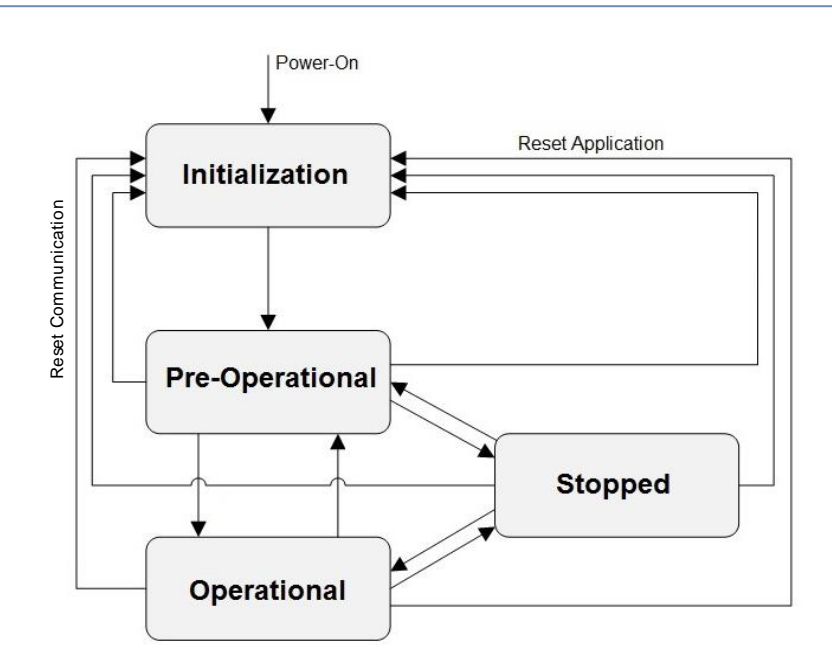

Abbildung 1: NMT (http://doc.ingeniamc.com/emcl2/command-reference-manual/communications/canopenprotocol/canopen-objects/nmt/nmt-state-machine), abgeändert

# <span id="page-13-0"></span>**3.8 Predefined Connection Set**

Um den Konfigurationsaufwand mit einfachen Netzwerkstrukturen zu vereinfachen, stellt CANopen vordefinierte Identifier zur Verfügung, das sogenannte Predefined Connection Set:

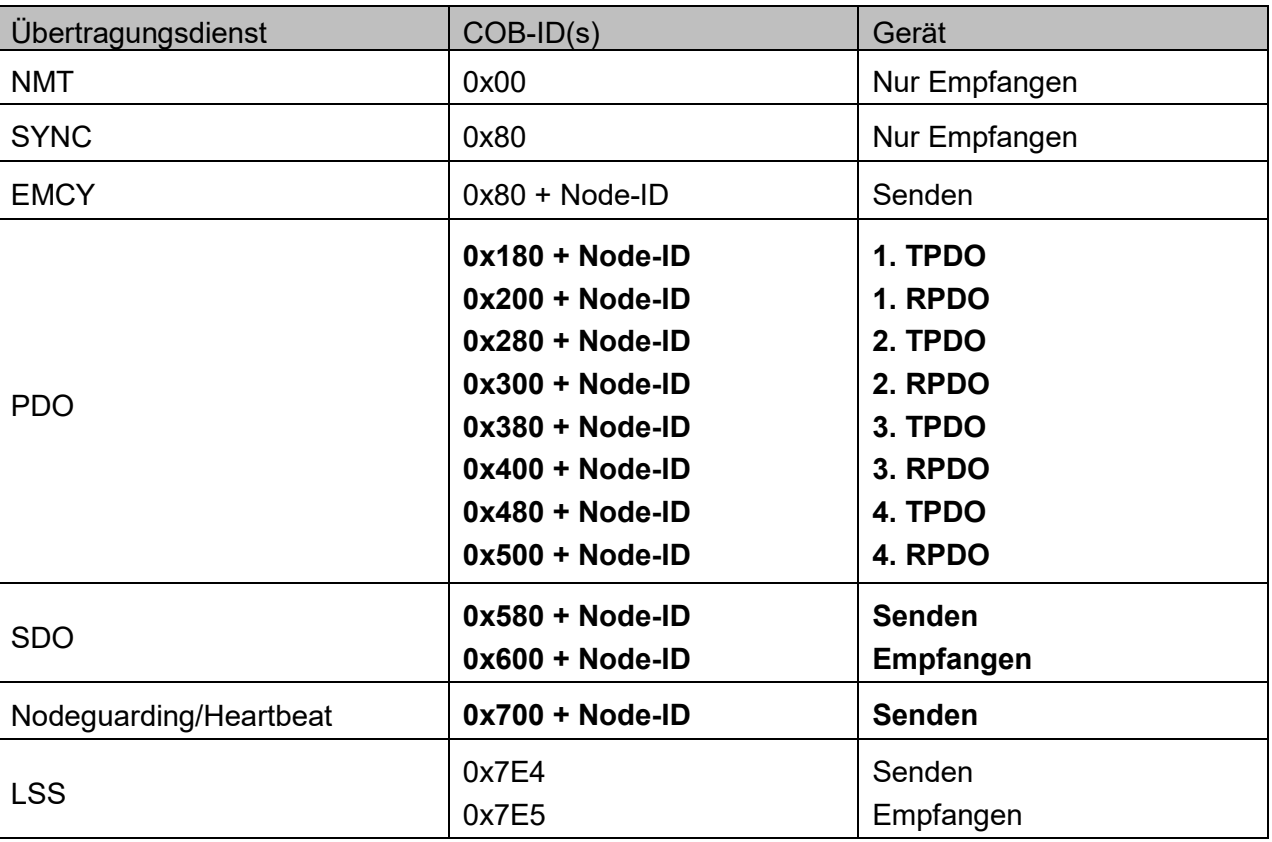

# <span id="page-14-0"></span>4. Objektübersicht

Folgende Objekte werden standardmäßig von einem Bürkert CANopen-Gerät unterstützt. Je nach Gerätetyp werden nicht immer alle von diesen Objekten unterstützt.

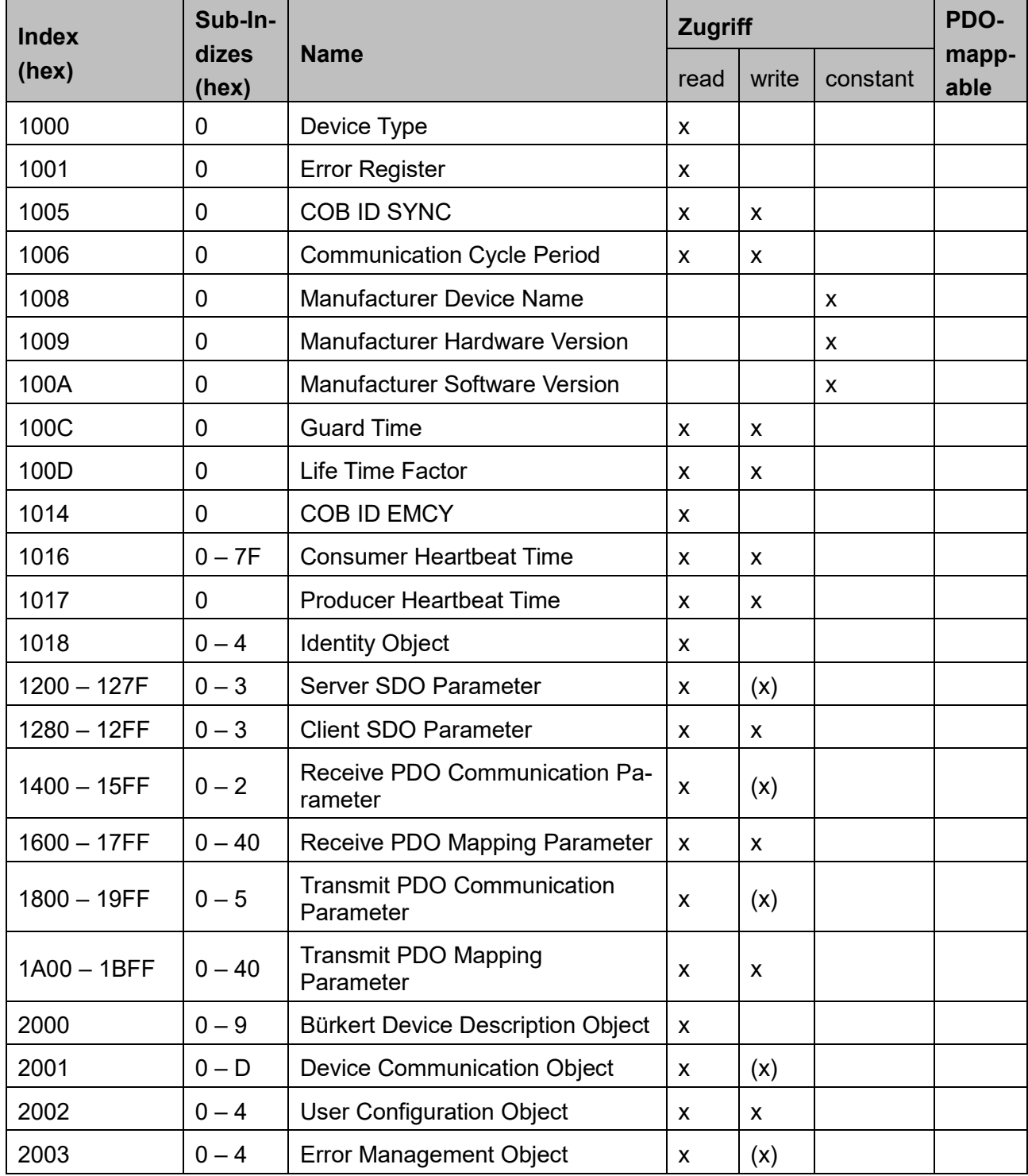

x - Das Merkmal trifft zu

(x) - Das Merkmal trifft bedingt zu (abhängig vom Sub-Index)

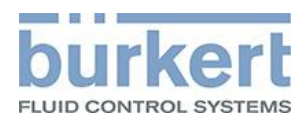

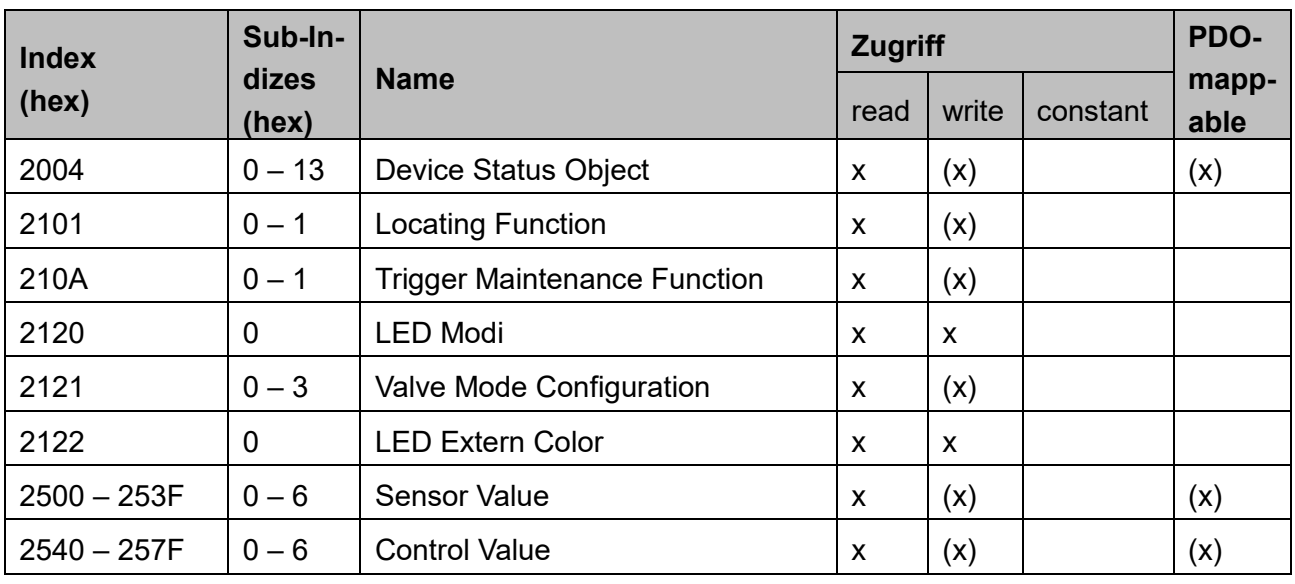

x - Das Merkmal trifft zu

(x) - Das Merkmal trifft bedingt zu (abhängig vom Sub-Index)

## <span id="page-15-0"></span>**4.1 Detaillierte Beschreibung**

### <span id="page-15-1"></span>**Objekt 0x1000 Device Type**

Beschreibt Gerätetyp und angewandtes Profil Datentyp: Unsigned32

### <span id="page-15-2"></span>**Objekt 0x1001 Error Register**

Register für Gerätefehler; Teil des Emergency Objekts Datentyp: Usigned8

#### <span id="page-15-3"></span>**Objekt 0x1005 COB ID SYNC**

Legt die COB ID für das SYNC-Objekt und das Generieren von SYNC-Telegrammen fest Datentyp: Unsigned32 Default: 0x00000080

#### <span id="page-15-4"></span>**Objekt 0x1006 Communication Cycle Period**

Der Abstand zwischen aufeinander folgenden SYNC Signalen in µSec Datentyp: Unsigned32

#### <span id="page-15-5"></span>**Objekt 0x1008 Manufacturer Device Name**

Gerätebezeichnung des Herstellers Datentyp: Visible\_String

#### <span id="page-15-6"></span>**Objekt 0x1009 Manufacturer Hardware Version**

Versionsbeschreibung der Hardware Datentyp: Visible\_String

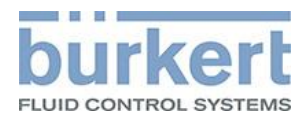

#### <span id="page-16-0"></span>**Objekt 0x100A Manufacturer Software Version**

Versionsbeschreibung der Software Datentyp: Visible\_String

### <span id="page-16-1"></span>**Objekt 0x100C Guard Time**

Einstellung der Nodeguarding Zeit in mSec Datentyp: Unsigned16

### <span id="page-16-2"></span>**Objekt 0x100D Life Time Factor**

Einstellung eines Faktors nach dem der Slave das Nodeguarding Telegramm beantwortet haben muss Datentyp: Unsigned8

#### <span id="page-16-3"></span>**Objekt 0x1014 COB ID EMCY**

Legt die COB ID für das Emergency-Objekt fest Datentyp: Unsigned32 Default: 0x80 + Node-ID

### <span id="page-16-4"></span>**Objekt 0x1016 Consumer Heartbeat Time**

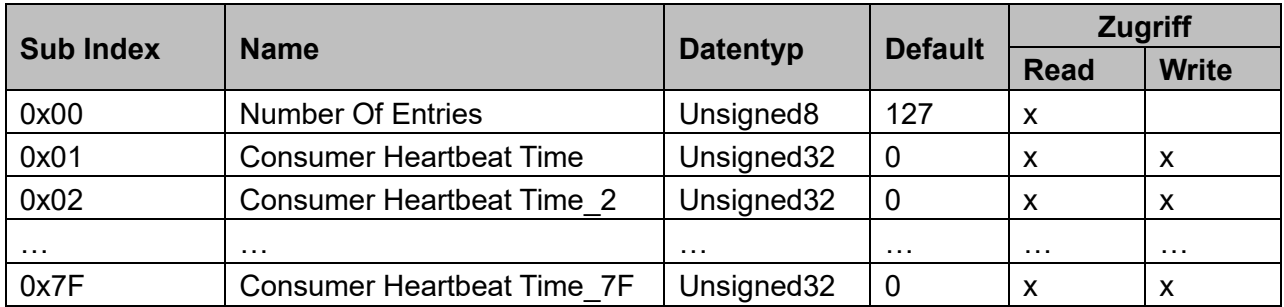

Hier werden die Heartbeat-Zeiten eingetragen, die der Master konsumiert. Möglich sind bis zu 127 Geräte.

### <span id="page-16-5"></span>**Objekt 0x1017 Producer Heartbeat Time**

Einstellung der Heartbeat Zeit in mSec Datentyp: Unsigned16 Default: 500

### <span id="page-16-6"></span>**Objekt 0x1018 Identity Object**

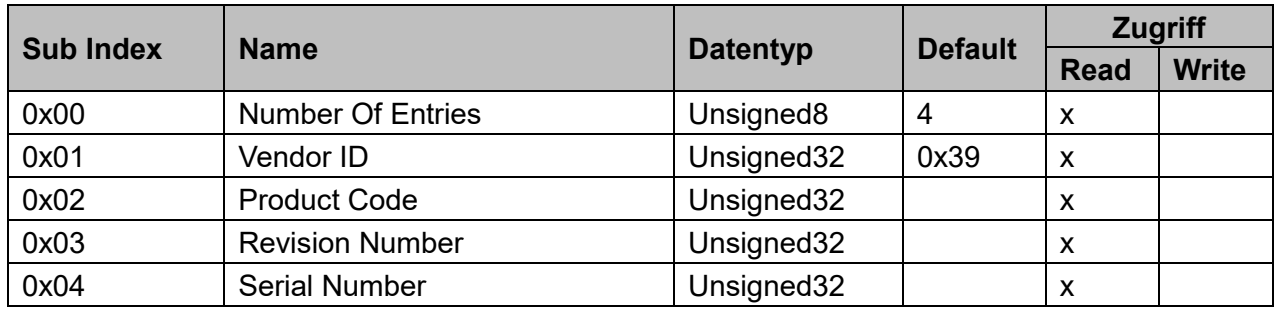

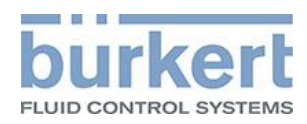

### <span id="page-17-0"></span>**Objekt 0x1200 – 0x127F Server SDO Parameter**

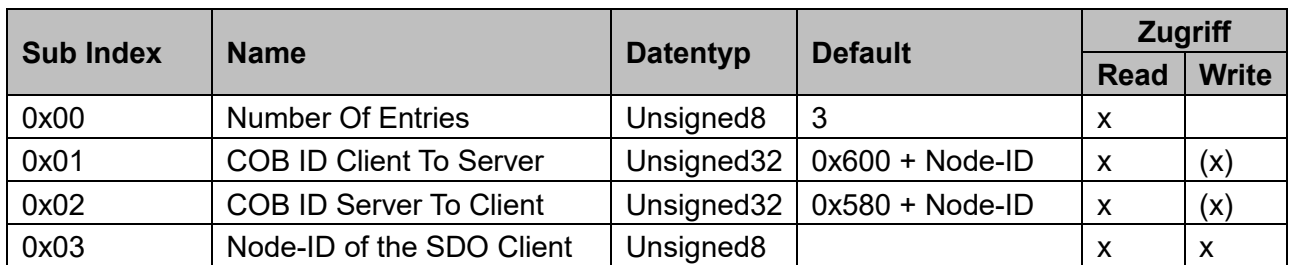

(x) – trifft bedingt zu, abhängig ob erster Server SDO Parameter oder nicht.

Für jeden vorhandenen Server SDO Parameter gibt es ein Objekt im Objektverzeichnis. Diese Objekte erhalten einen fortlaufenden Index, von 0x1200 bis maximal 0x127F.

#### <span id="page-17-1"></span>**Objekt 0x1280 – 0x12FF Client SDO Parameter**

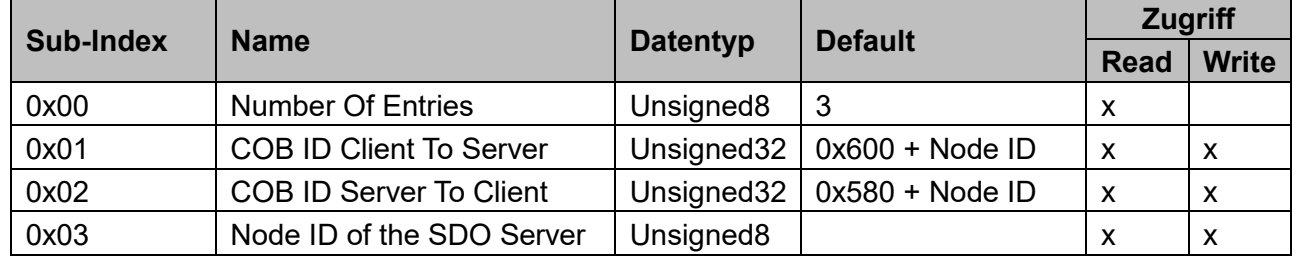

#### <span id="page-17-2"></span>**Objekt 0x1400 – 0x15FF Receive PDO Communication Parameter**

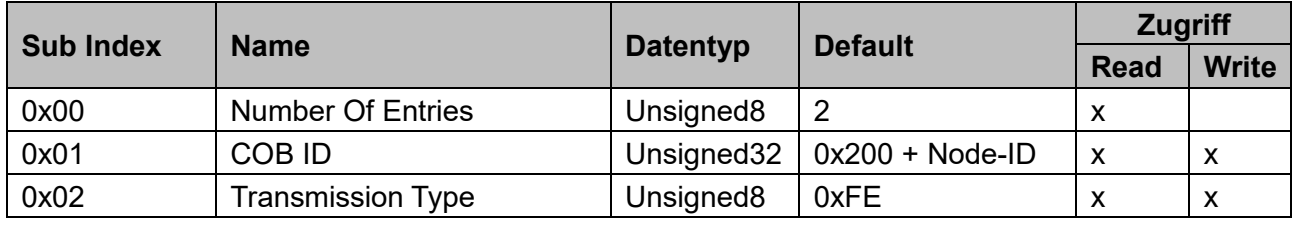

Für jeden vorhandenen Receive PDO Communication Parameter gibt es ein Objekt im Objektverzeichnis. Diese Objekte erhalten einen fortlaufenden Index, von 0x1400 bis maximal 0x15FF. Die COB ID wird für jeden Eintrag um 0x100 erhöht.

#### <span id="page-17-3"></span>**Objekt 0x1600 – 0x17FF Receive PDO Mapping Parameter**

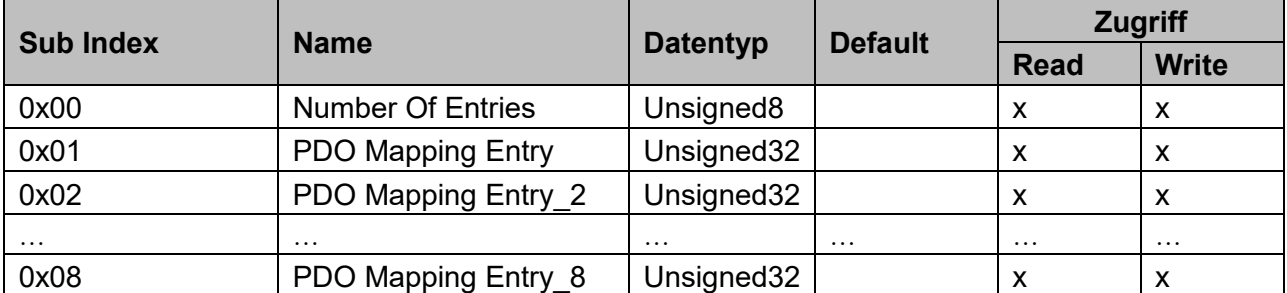

Für jeden vorhandenen Receive PDO Mapping Parameter gibt es ein Objekt im Objektverzeichnis. Diese Objekte erhalten einen fortlaufenden Index, von 0x1600 bis maximal 0x17FF. Diese Mapping Parameter können bis zu 8 Mapping Einträge haben, die jeweils in einem Sub Index liegen.

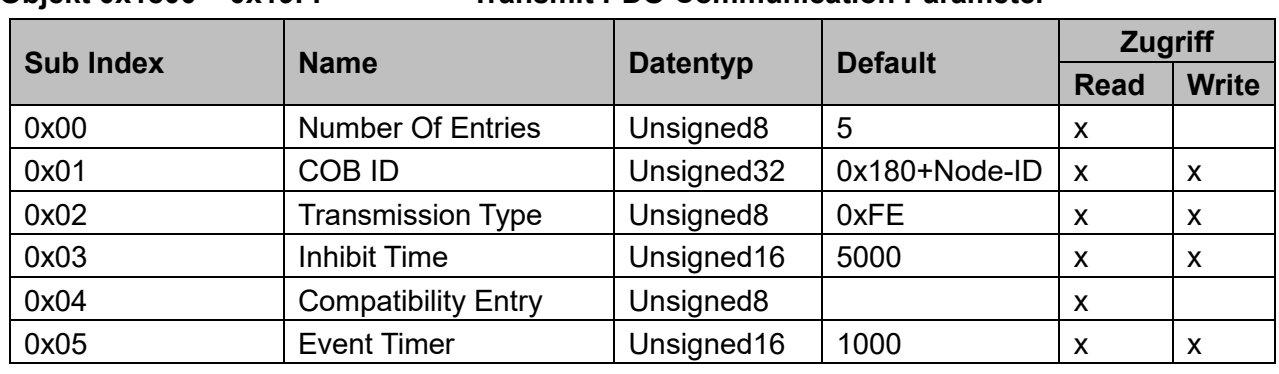

<span id="page-18-0"></span>**Objekt 0x1800 – 0x19FF Transmit PDO Communication Parameter**

Für jeden vorhandenen Transmit PDO Communication Parameter gibt es ein Objekt im Objektverzeichnis. Diese Objekte erhalten einen fortlaufenden Index, von 0x1800 bis maximal 0x19FF. Die COB ID wird für jeden Eintrag um 0x100 erhöht.

#### <span id="page-18-1"></span>**Objekt 0x1A00 – 0x1BFF Transmit PDO Mapping Parameter**

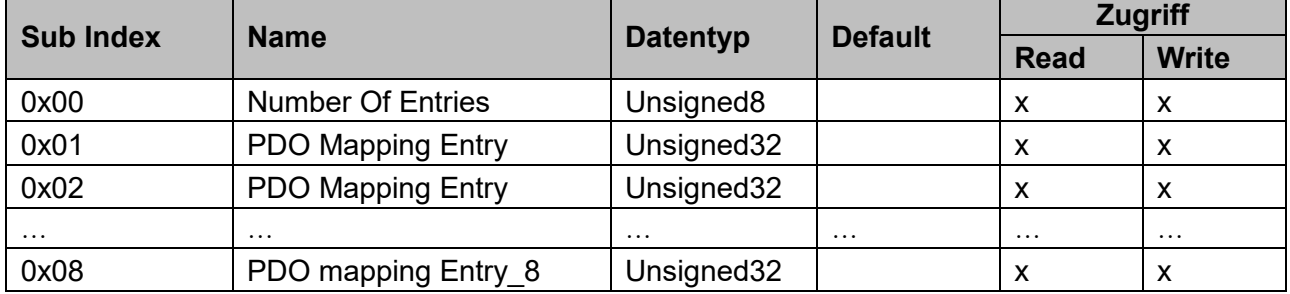

Für jeden vorhandenen Transmit PDO Mapping Parameter gibt es ein Objekt im Objektverzeichnis. Diese Objekte erhalten einen fortlaufenden Index, von 0x1A00 bis maximal 0x1BFF. Diese Mapping Parameter können bis zu 8 Mapping Einträge haben, die jeweils in einem Sub Index liegen.

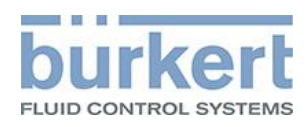

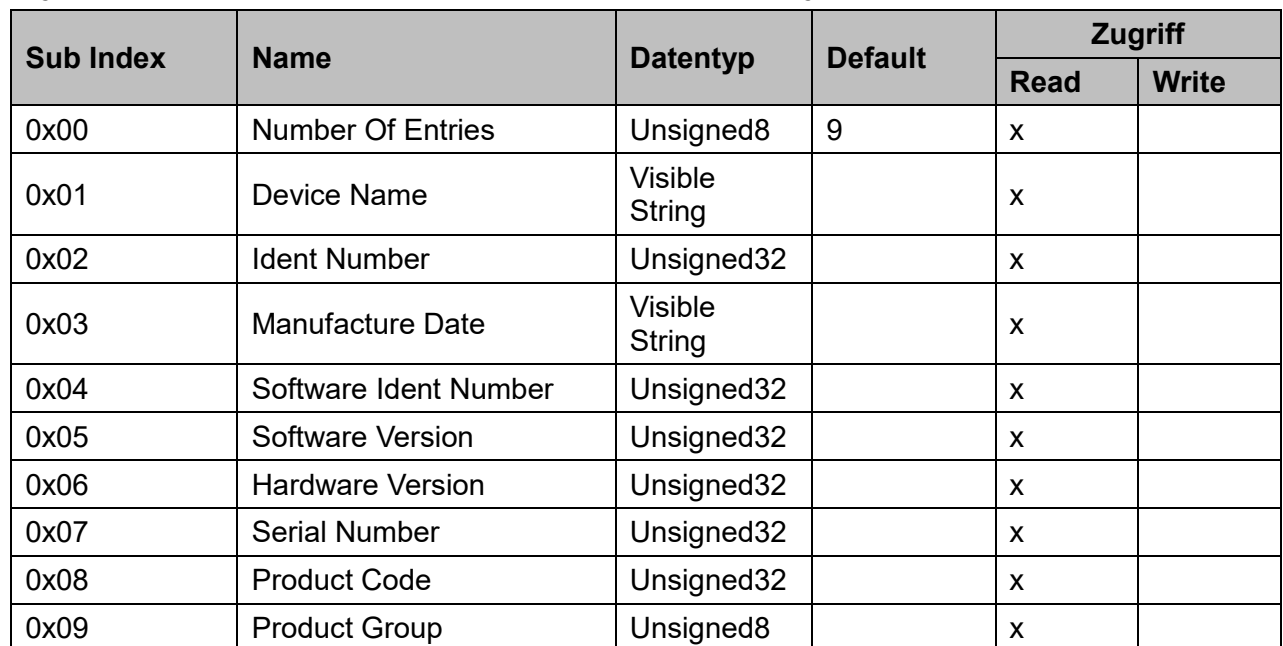

### <span id="page-19-0"></span>**Objekt 0x2000 Bürkert Device Description Object**

Beschreibung der Subindizes:

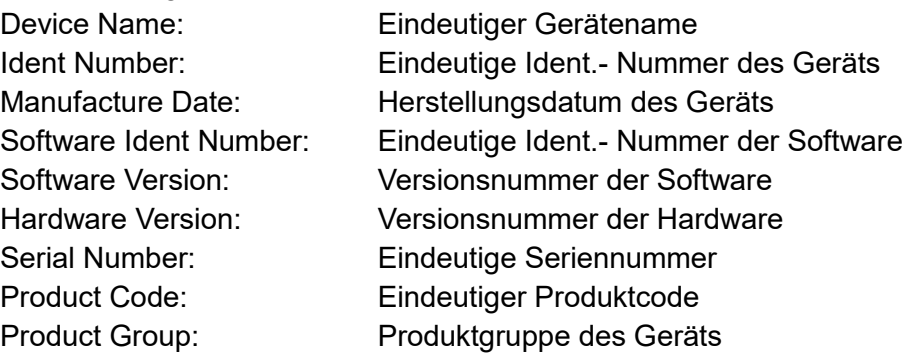

# <span id="page-19-1"></span>**Objekt 0x2001 Device Communication Object**

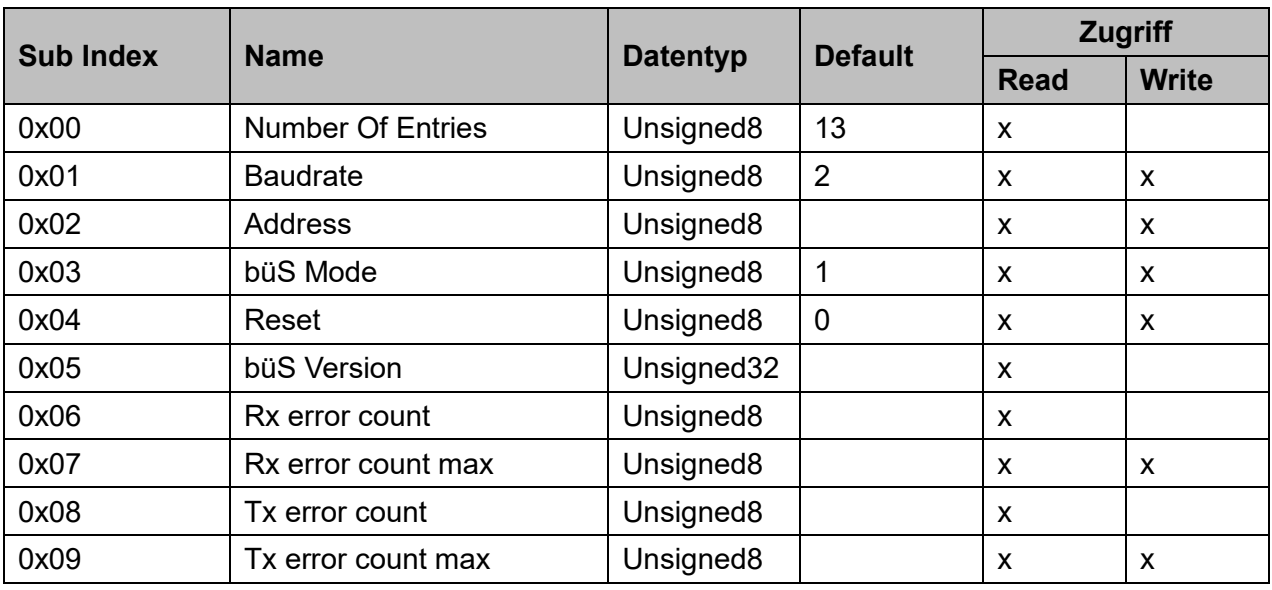

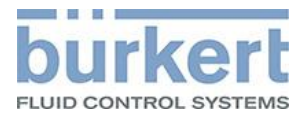

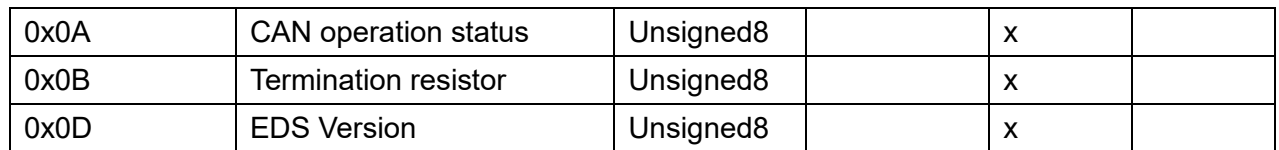

#### Beschreibung der Subindizes:

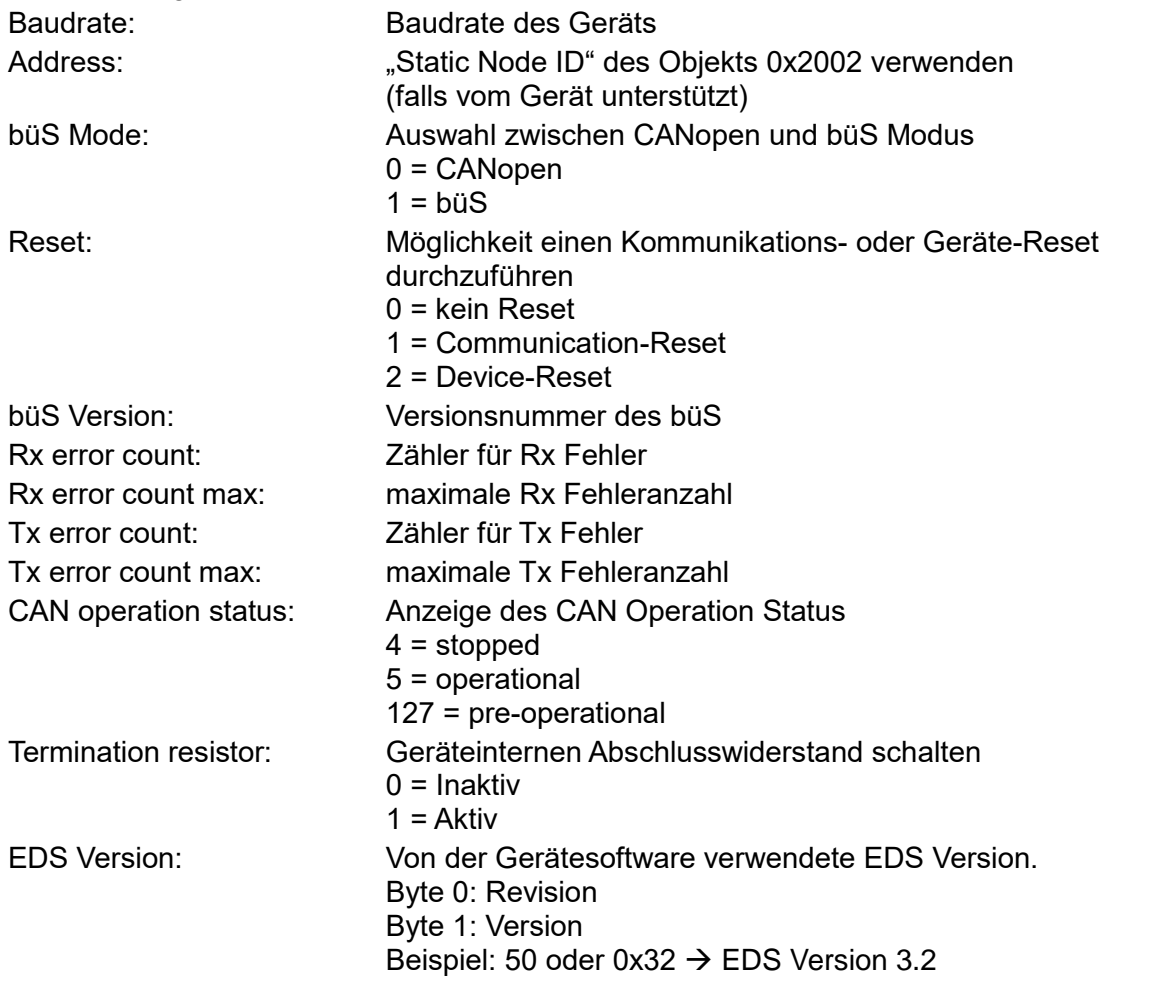

# <span id="page-20-0"></span>**Objekt 0x2002 User Configuration Object**

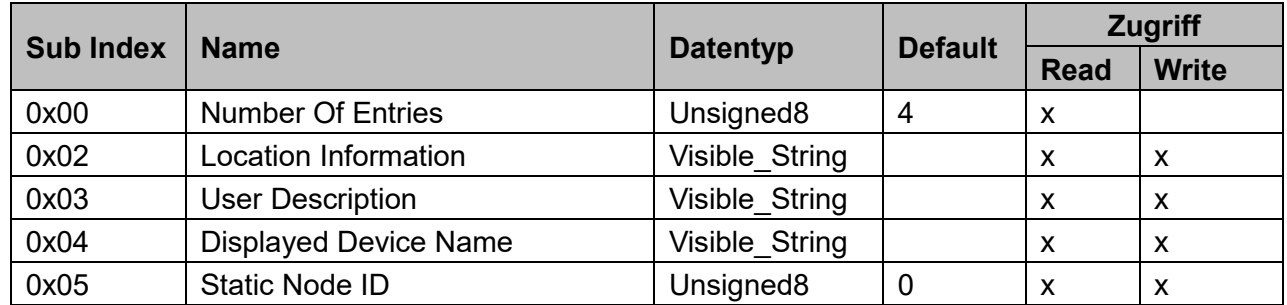

# Beschreibung der Subindizes:

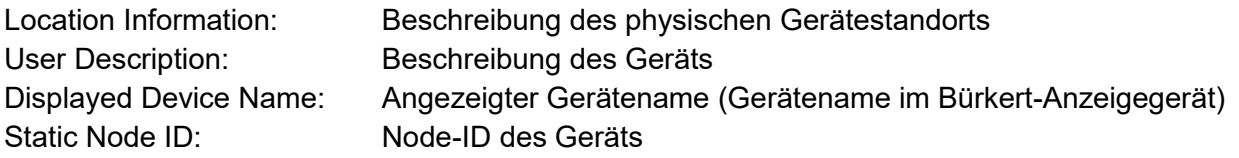

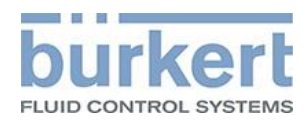

#### <span id="page-21-0"></span>**Objekt 0x2003**

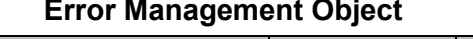

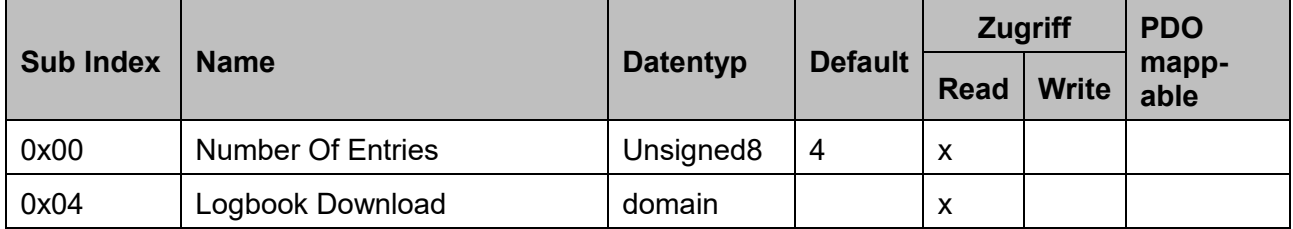

Beschreibung der Subindizes:

<span id="page-21-1"></span>Logbook Download: Logbuch im XML-Format

#### **Objekt 0x2004 Device Status Objekt**

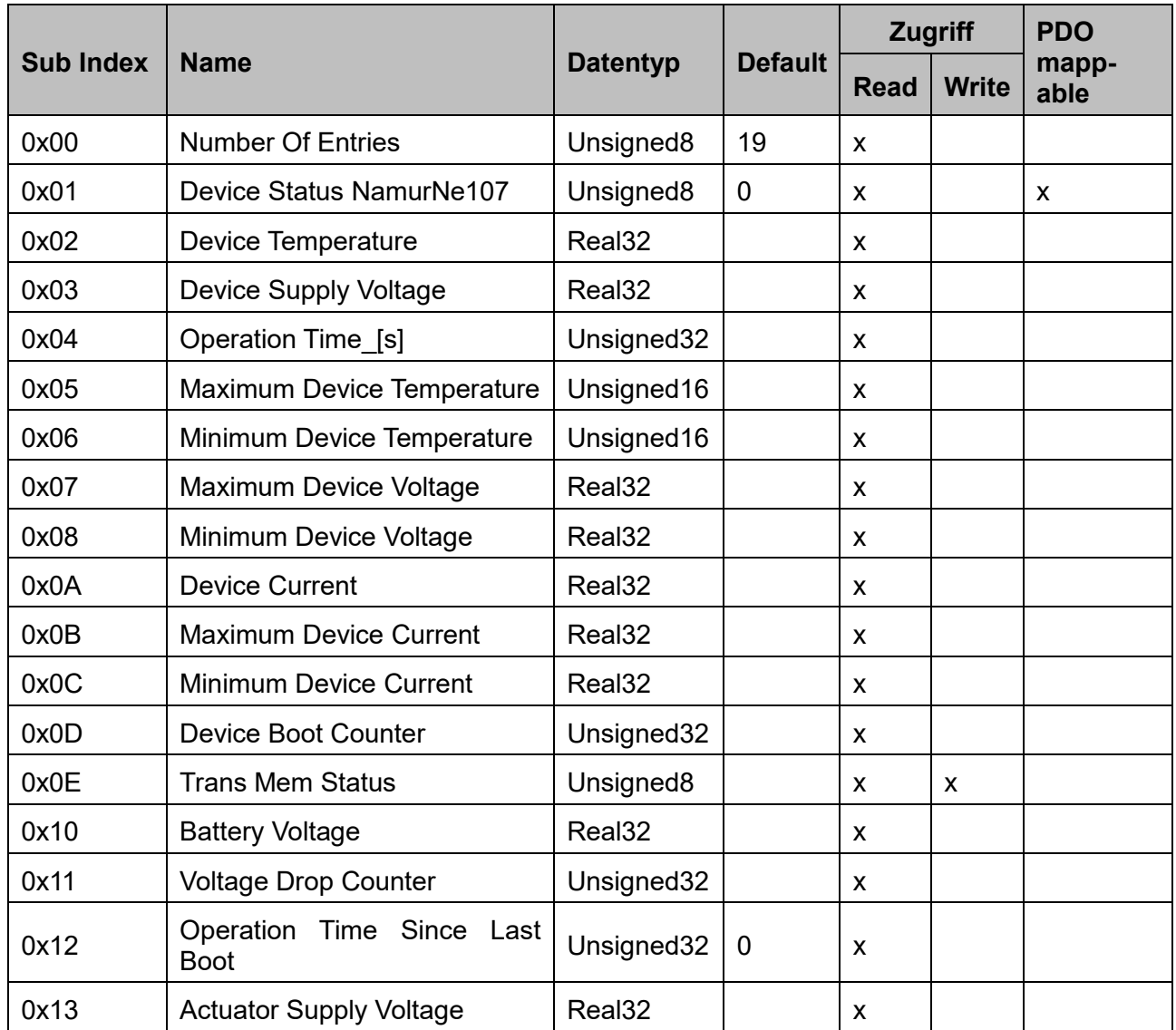

Beschreibung der Subindizes:

Device Status NamurNe107: Namur Status des Geräts Genaue Beschreibung siehe [Kapitel V auf Seite 6](#page-5-1) Device Temperatur: Gerätetemperatur in [K] Device Supply Voltage: Versorgungsspannung des Geräts in [V]

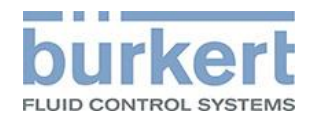

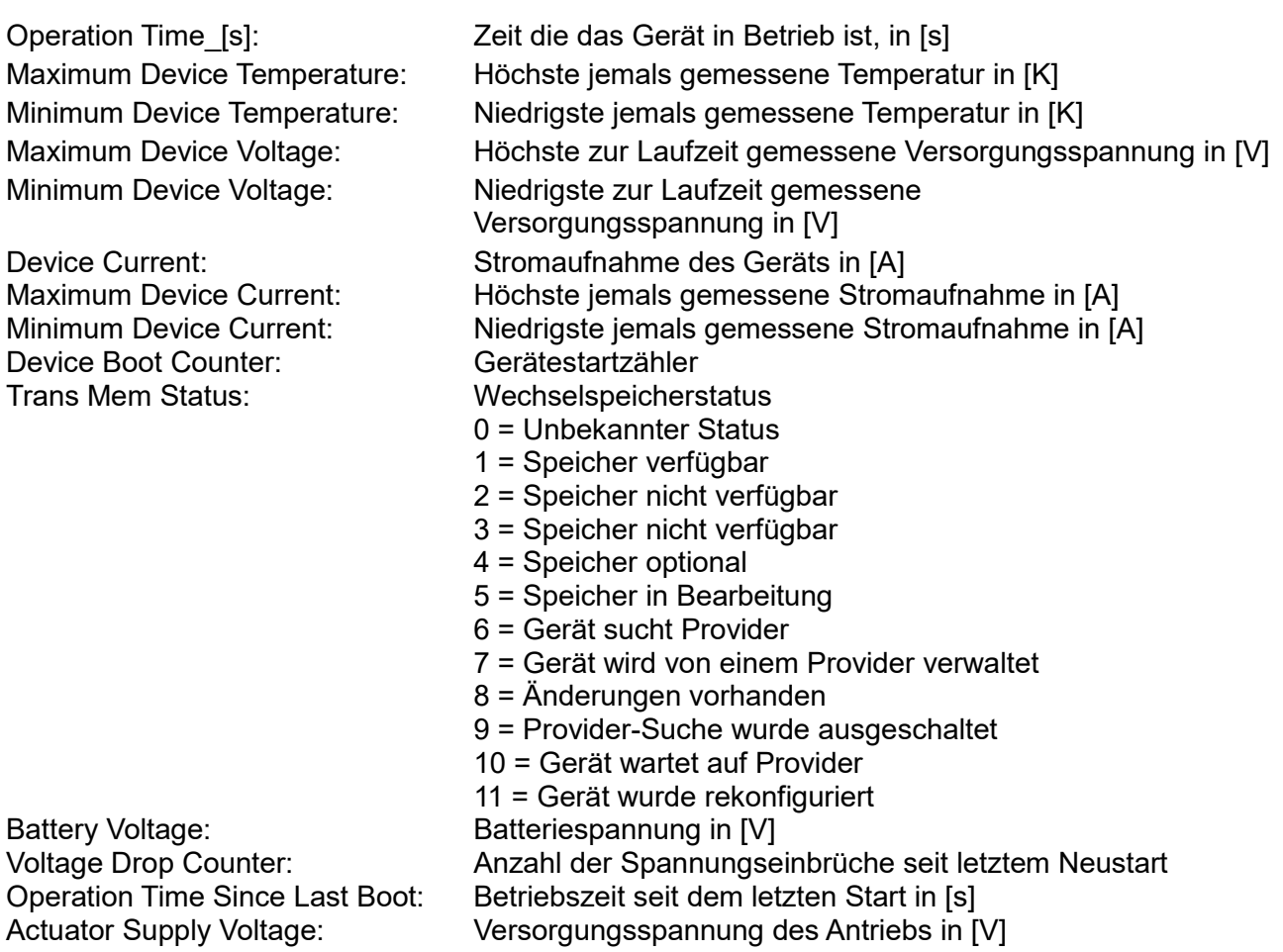

#### <span id="page-22-0"></span>**Objekt 0x2101 Locating Function**

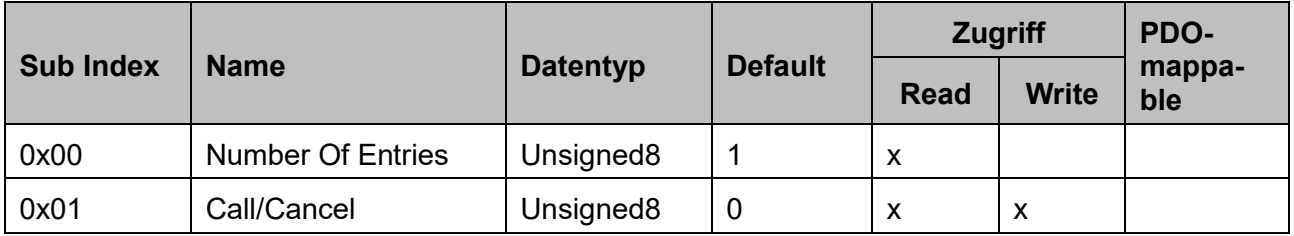

Beschreibung der Subindizes:

Call/Cancel: 1 = Ortungsfunktion starten 0 = Ortungsfunktion stoppen

Nach dem Start der Funktion blinkt die Geräte-LED ca. 10 s. Bevor die Funktion erneut ausgelöst werden kann, muss sie zuerst gestoppt werden (Call/Cancel auf 0 setzen).

<span id="page-22-1"></span>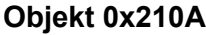

#### **Trigger Maintenance Function**

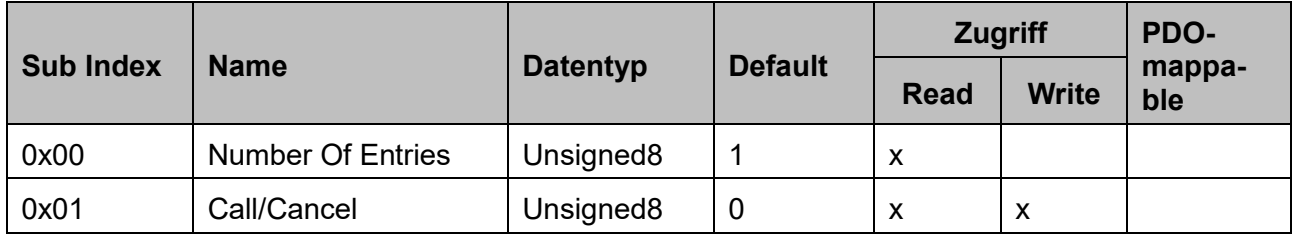

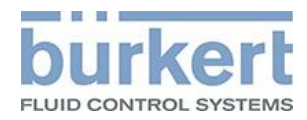

#### Beschreibung der Subindizes:

Call/Cancel: 1 = Wartungsfunktion starten

0 = Wartungsfunktion stoppen

Das Gerät wird nach dem Start der Funktion in den Wartungszustand versetzt. Im Wartungszustand leuchtet die Geräte-LED blau.

Achtung: Wenn ein Ereignis mit höherer Priorität aktiv ist, wird der Wartungszustand nicht auf den Gerätestaus angezeigt. Die genaue Beschreibung des Gerätestatus siehe [Kapitel V auf Seite 6](#page-5-1)

#### <span id="page-23-0"></span>**Objekt 0x2120 LED Modi**

Verhalten der Gerätestatus LED Datentyp: Unsigned 32 Default: 0

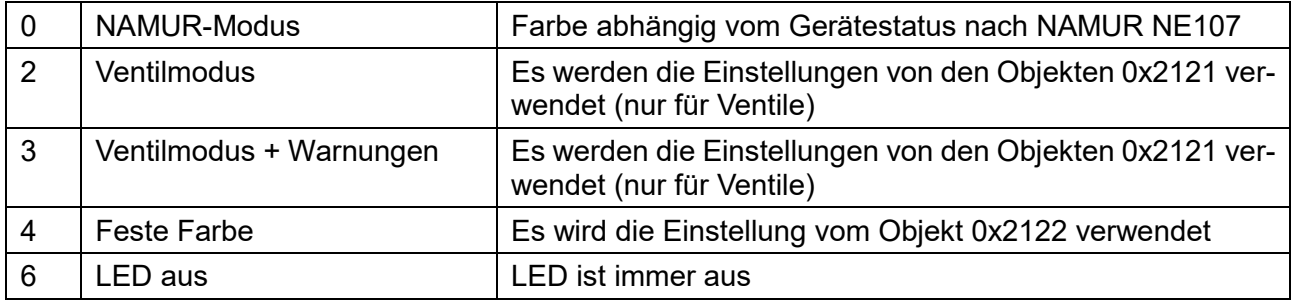

<span id="page-23-1"></span>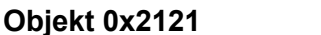

#### **Valve Mode Configuration**

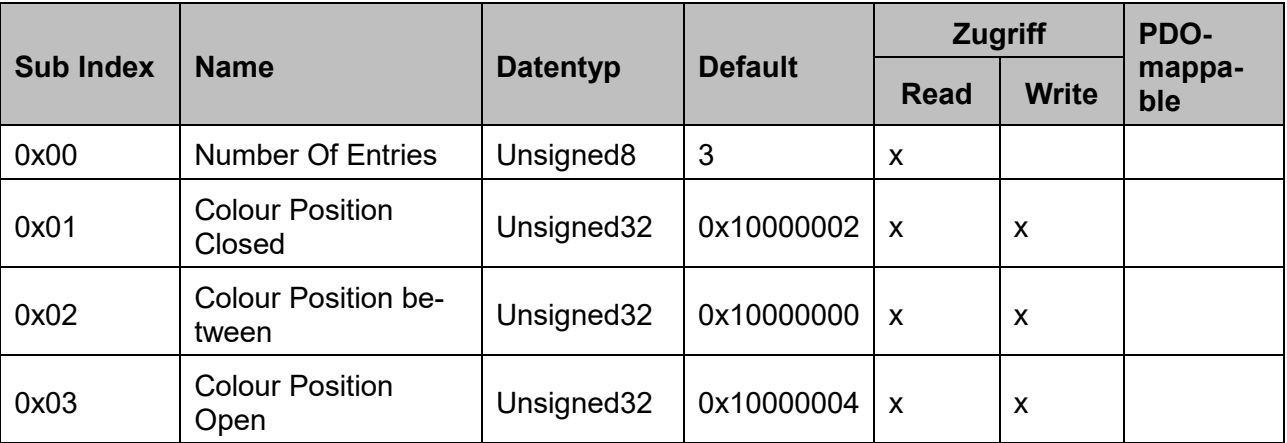

Farbeinstellungen für die Gerätestatus-LED im Ventilmodus (Objekt 0x2120 Wert auf 2 oder 3 gesetzt), siehe Kapitel VI [auf Seite 6.](#page-5-2)

Hinweis: Nur für Ventile mit 3 Positionen, Ventile mit mehr Positionen können ein gerätespezifisches Objekt verwenden.

Beschreibung der Subindizes:

Colour position Closed: Farbe des LEDs bei geschlossenem Ventil Colour Position between: Farbe des LEDs, wenn sich das Ventil dazwischen befindet Colour Position Open: Farbe des LEDs bei geöffnetem Ventil

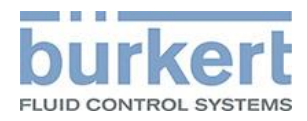

### <span id="page-24-0"></span>**Objekt 0x2122 LED Extern Colour**

Feste Farbeinstellung für die Gerätestatus-LED im Festfarbmodus (Objekt 0x2120 Wert auf 4 gesetzt), siehe [Kapitel VI auf Seite](#page-5-2) 6.

Datentyp: Unsigned32 Default: 0x10000001

#### <span id="page-24-1"></span>**Objekt 0x2500 – 0x253F Sensor Value**

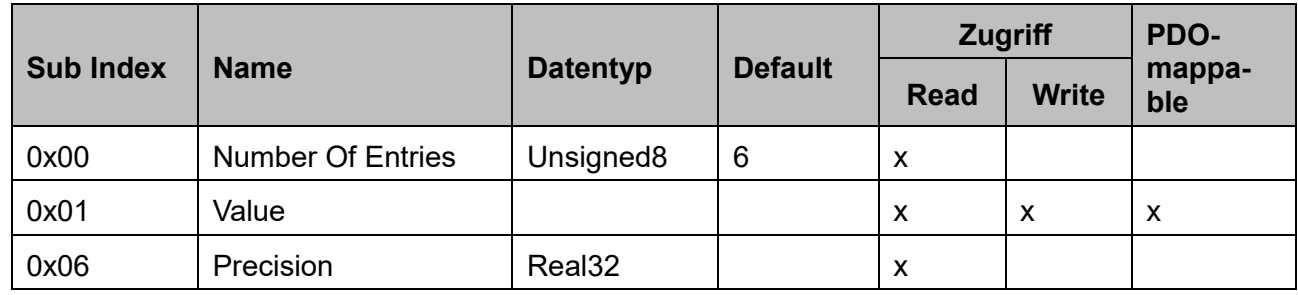

#### Beschreibung der Subindizes:

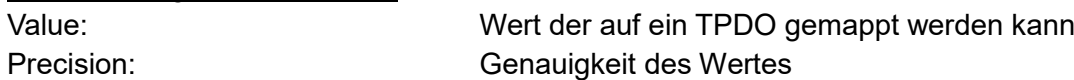

Der Sensor Value ist der Prozesswert eines Bürkert Geräts. Für jeden vorhandenen Sensor Value gibt es einen Eintrag im Objektverzeichnis. Diese Objekte erhalten einen fortlaufenden Index, von 0x2500 bis maximal 0x253F.

Die Value Objekte eines Sensor Values können auf die TPDOs gemappt werden und so von anderen Geräten im Netzwerk konsumiert werden.

<span id="page-24-2"></span>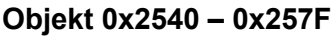

**Control Value** 

| <b>Sub Index</b> | <b>Name</b>              | <b>Datentyp</b> | <b>Default</b> | <b>Zugriff</b> |              | PDO-          |
|------------------|--------------------------|-----------------|----------------|----------------|--------------|---------------|
|                  |                          |                 |                | <b>Read</b>    | <b>Write</b> | mappa-<br>ble |
| 0x00             | <b>Number Of Entries</b> | Unsigned8       | 6              | X              |              |               |
| 0x01             | Value                    |                 |                | X              | X            | X             |
| 0x06             | Precision                | Real32          |                | x              |              |               |

### Beschreibung der Subindizes

Value: Wert der auf ein RPDO gemappt werden kann Precision: Genauigkeit des Wertes

Der Control Value erhält einen Wert z.B. von einem anderen Gerät über ein PDO oder durch Benutzereingabe. Für jeden vorhandenen Control Value gibt es einen fortlaufenden Index, von 0x2540 bis maximal 0x257F.

Die Value Objekte können auf die RPDOs gemappt werden und so von anderen Geräten im Netzwerk konsumieren.